# **HANDHELD PRECISION DIGITAL VOLTAGE SOURCE Model PDVS2mini**

*A multitude of uses as a calibrator, reference and fully adjustable precision voltage source.*

**Handmade in Great Britain by Ian Johnston**

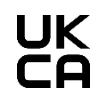

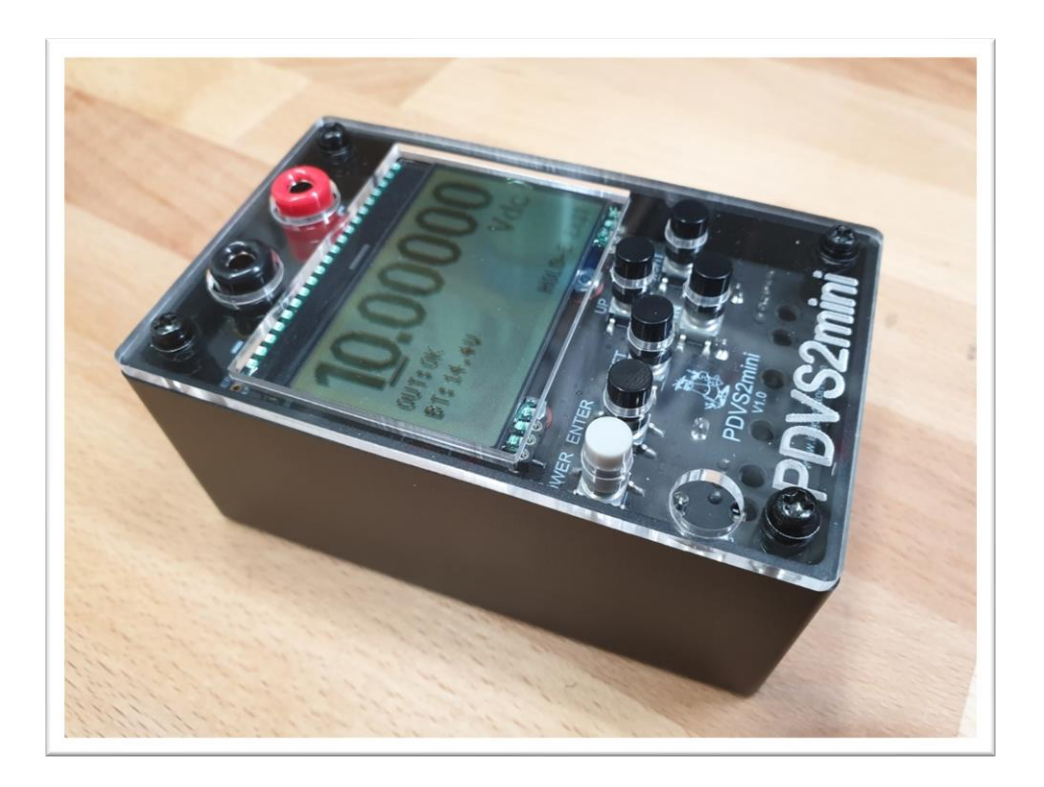

# **INDEX**

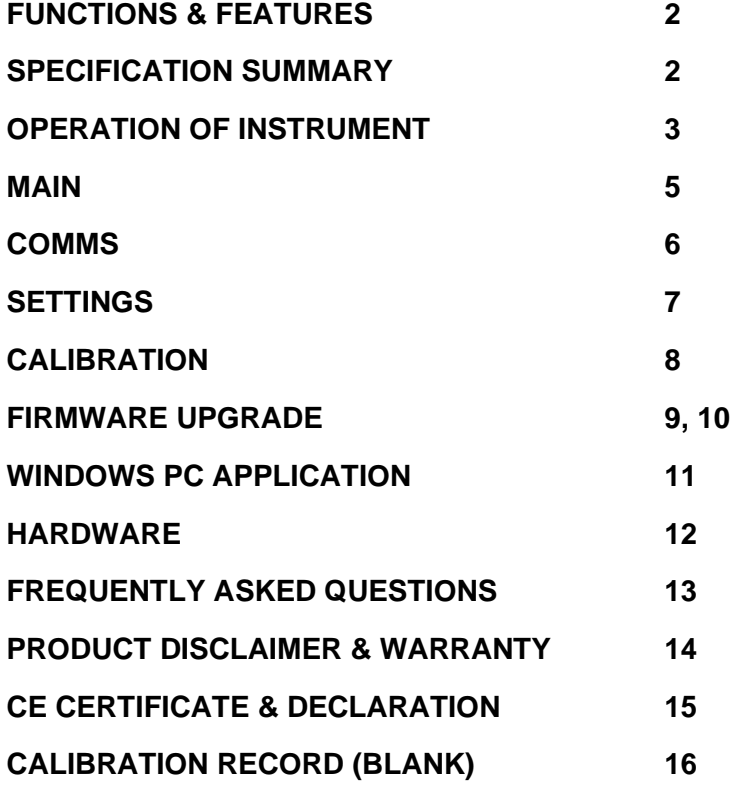

*The screenshots & photos in this manual may not necessarily 100% reflect the actual hardware and/or firmware version and are as a guide only.*

## **FUNCTIONS & FEATURES**

- True 0 Vdc to 10 Vdc user adjustable output (5d.p's, approx. 10uV steps)
- Voltage setting via up/down pcb pushbuttons
- Soft power switch
- Based on the industry standard LM399AH (0.5 ppm/degC) voltage reference
- All digital calibration, no internal potentiometers
- 20bit DAC with an accuracy/stability down in the uV's (using a PLC filter of 1.0 or higher)
- Battery voltage monitor, including low voltage warning, auto-shutdown and charging status
- Output voltage monitor including short circuit protection
- 2.4" Graphics Monochrome LCD (128x64 pixels)
- Atmel Atmega1284 micro-controller (uses Arduino bootloader)
- Precision chopper op-amp on final output with extra stability achieved using low tempco resistors
- Re-calibration by the user possible, and saved to flash rom
- Charging pcb/socket for Li-ion batteries using a battery management IC. Batteries and DC adaptor are not supplied
- Battery reverse polarity protection
- ABS Hammond enclosure
- Manual including factory calibration/settings test record. Unique serial number
- UKCA approved (Previous to 01/01/2021 it was CE approved)

#### **SPECIFICATION SUMMARY**

- Voltage reference = Uses an LM399AH (0.5 1 ppm/degC temperature coefficient)
- 0.00000 Vdc to 10.00000 Vdc in 10 uV (0.00001 Vdc) steps
- $Load = 10mA max.$
- Accuracy = Within 50uV. Typically 0.0005% at 10V output
- Stability = 0.00005Vdc variation worst case. Orientation of the unit may effect output (calibrated horizontally), as will powering from external DC
- Temperature coefficient (unit) = Typically < 3 ppm across a 10degC temperature change (see product webpage for tempco test)
- INL (Integral Non-Linearity) per DAC datasheet = Typical +/- 1bit, Max./Min. = +/- 64bit across 20bit range (however the 11 setpoint system used reduces this considerably)
- Drift (12 months typical) = tba SPEC TO BE CONFIRMED
- Stabilization time = 30mins to 1hr depending on ambient temperature, coming off battery charge and last use
- Output short circuit = indefinite (20mA)
- Power (batteries) = Two Lithium-Ion re-chargeable 9V PP3 batteries (Not supplied, 600mAh batteries recommended)
- Charging (external power) = 18 to 20Vdc.for battery charging, 20Vdc recommended, 300mA capable PSU required.
- Absolute maximum supply voltage = 24Vdc (S/N 0266+, otherwise 21Vdc).
- Running of DC = The PDVS2mini is primarily a battery powered device.
- Battery consumption = 100mA approx. at power up, reducing to 50mA approx. when LM399AH heater has stabilized (a few minutes)
- Battery quiescent current (unit switched off) = 4uA approx.
- Battery = Approx. 12hrs (EBL 600mAh re-chargeable batteries) typical continuous operation
- Dimensions =  $106$ mm x 66mm x 47mm
- Contains 3D printed & laser cut parts.

# **OPERATION OF INSTRUMENT**

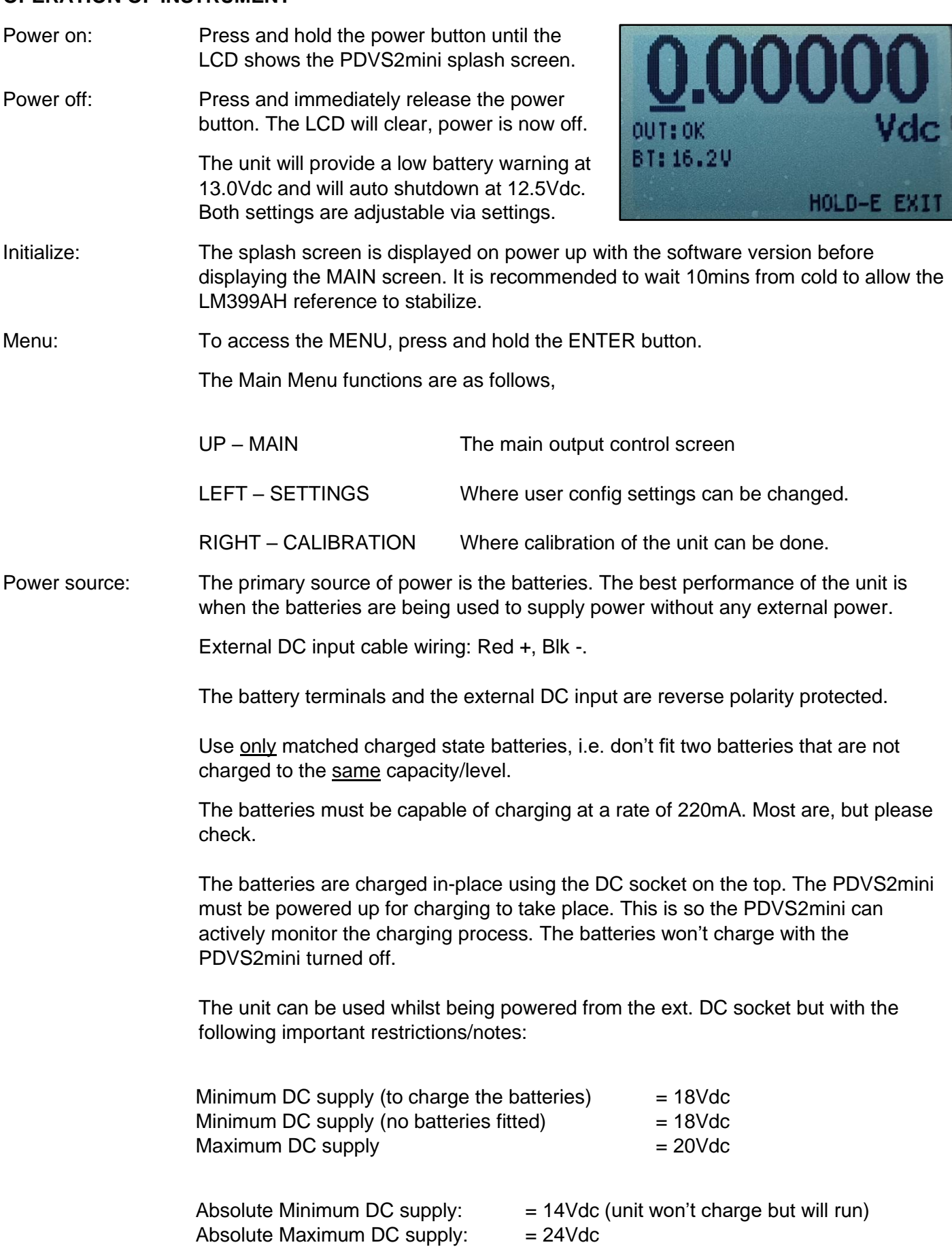

……cont.

When the batteries are fully charged charging is auto-disabled. To re-enable this unplug the external DC input and reconnect it, or re-enable "Charge Enable" under Settings. This is to help avoid trickle charging the Lithium-Ion batteries.

#### MANUALLY DISABLE CHARGING:

To run the unit off external DC power but without charging the batteries turn off charging via the SETTINGS menu.

#### RUNNING WITHOUT BATTERIES FITTED:

To run the unit without any batteries fitted then turn off charging via the SETTINGS menu. Without this you may get "OVER" on the display. Please observe the minimum external DC supply voltage.

#### NOTES:

When running with batteries and also an external DC input the higher voltage of the two is used to power the unit. Highest voltage wins.

Most Lithium-Ion PP3 batteries have a built in protection circuit and can shut themselves down if over-discharged. Brands can differ so you may have to adjust the low battery warning and auto-shutdown voltages accordingly.

On disconnecting the ext. DC socket after fully charging the batteries the battery voltage should display approx. 16.8Vdc. This is two 8.4V PP3 Li-ion batteries in series.

#### **MAIN**

Setting an output: Use the LEFT & RIGHT buttons to select the digit you want to change then press the UP or DOWN to change the digit.

> The digit selected is indicated with an underscore underneath.

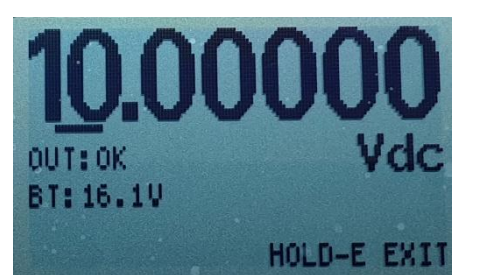

- Output Protection: The voltage monitor detects when the output has been overloaded or subject to a short circuit. The unit will immediately reduce the output to 0Vc (approx.) and display an "ERR" message on the LCD. When the problem is resolved the unit will recover back to normal.
- Best Stability: For the most accurate and stable output it is highly recommended to run the unit from the batteries with no external DC power input. This helps avoids any ground loop noise entering the system.

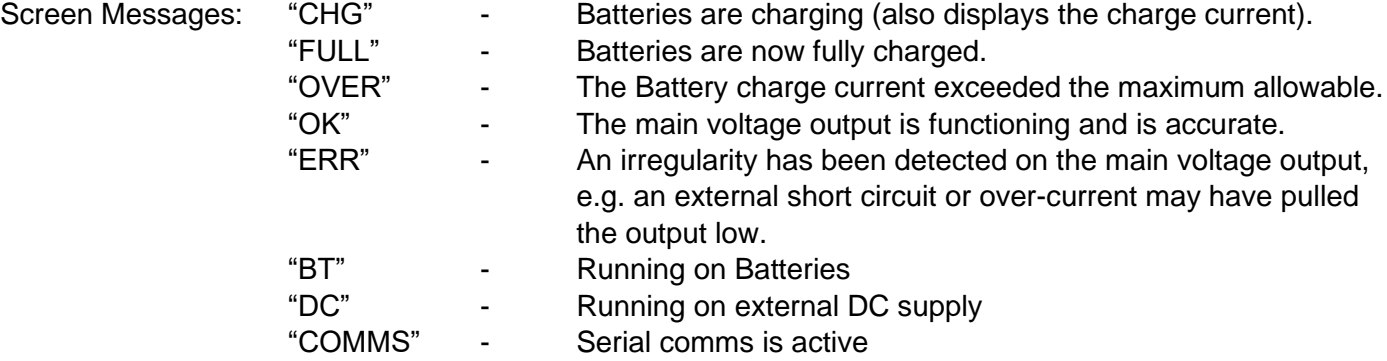

#### **COMMS**

On power up serial comms defaults to OFF.

The serial comms functionality is an added extra, as such the top acrylic panel must be removed to access the serial header at the top of the unit. The serial voltage levels are TTL.

To enable comms press and hold the LEFT & RIGHT buttons together. Enabled comms is indicated on the LCD as well as flashing the small red LED near the comms header..

If the serial comms is not being used then it is advised to leave it switched OFF as it will help the responsiveness of the unit.

The header on the top of the unit enables direct connection to a Windows PC via a suitable serial to USB converter, such as 3.3Vdc "Adafruit FTDI Friend". Not supplied. Most adaptors will not plug in directly and will need an adaptor cable made up.

PDVS2mini Serial Protocol:

A simple bi-directional Ascii based serial data protocol, BAUD: 250k,N,8,1 Rate = Data from PDVS2mini to PC is sent every 100mS

Format to PC VR0,0,12345 Format from PC <KeyVoltage, 0, 1.23456>

The following details all the data being sent from the PDVS2mini, and only a partial listing of the data from the PC.

#### PDVS2mini OUTPUTS TO PC:

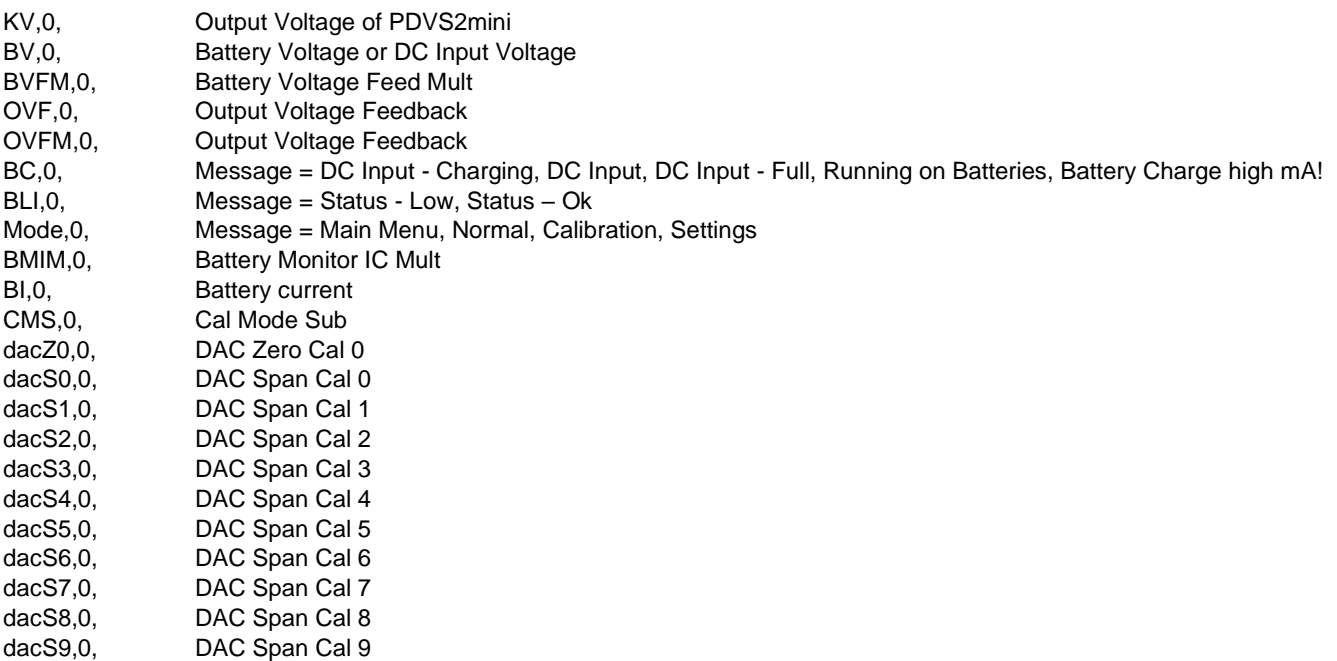

#### OUTPUT FROM PC TO PDVS2mini:

<KeyVoltage,0,1.23456> Voltage requested to output from PDVS2mini

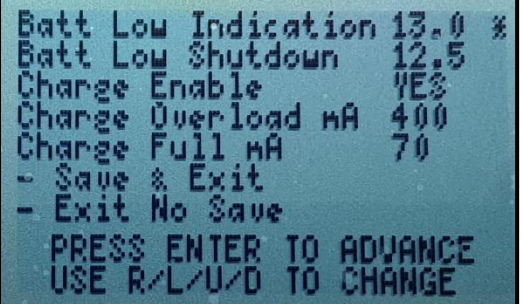

User adjustable settings:

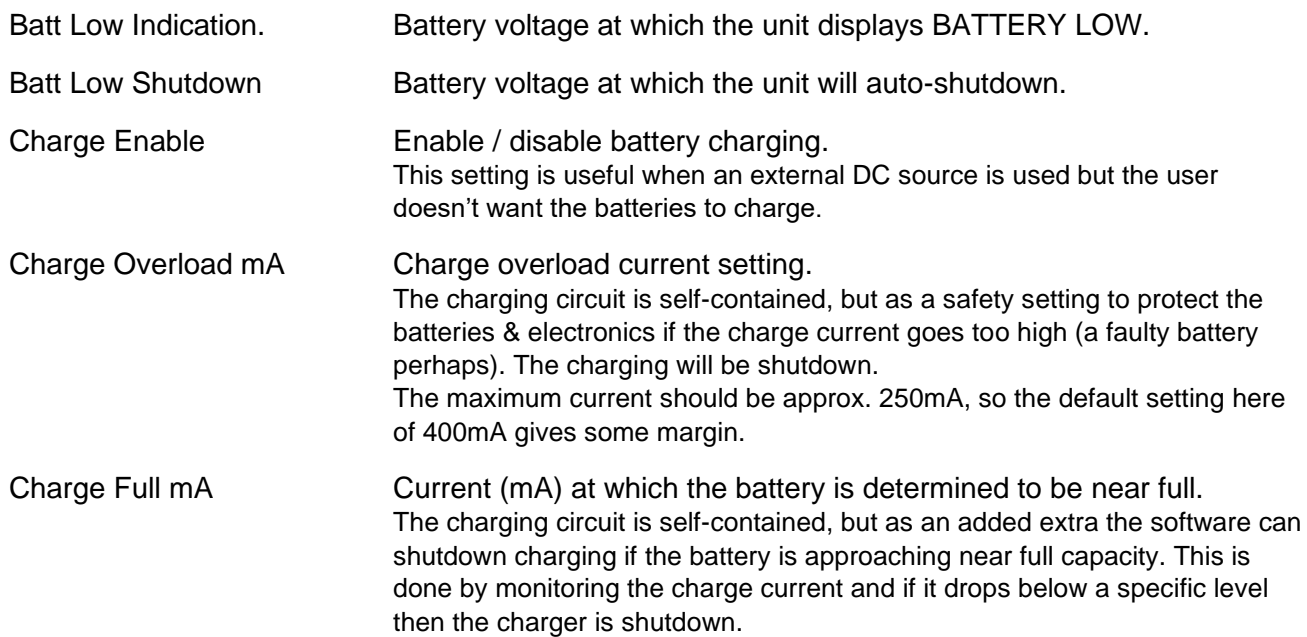

Use the ENTER button to advance through the various entries, and the other buttons to make changes.

See the Calibration record as supplied with your PDVS2mini for the original factory settings.

Any changes to settings are saved to EEprom.

Note: If you decide to make any adjustments to the above settings then please record the original settings before you start.

#### **CALIBRATION**

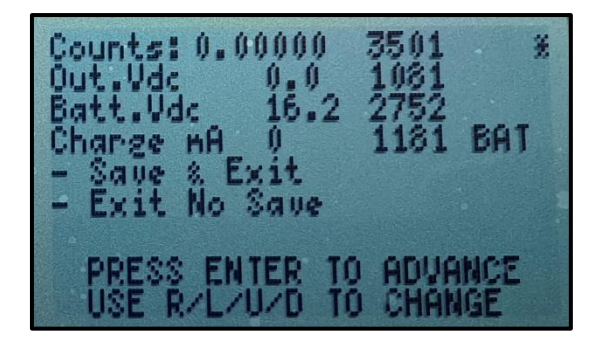

User adjustable / factory calibration:

Use the ENTER button to advance through the 11 point output calibration as well as the other analogue related calibration, as follows:

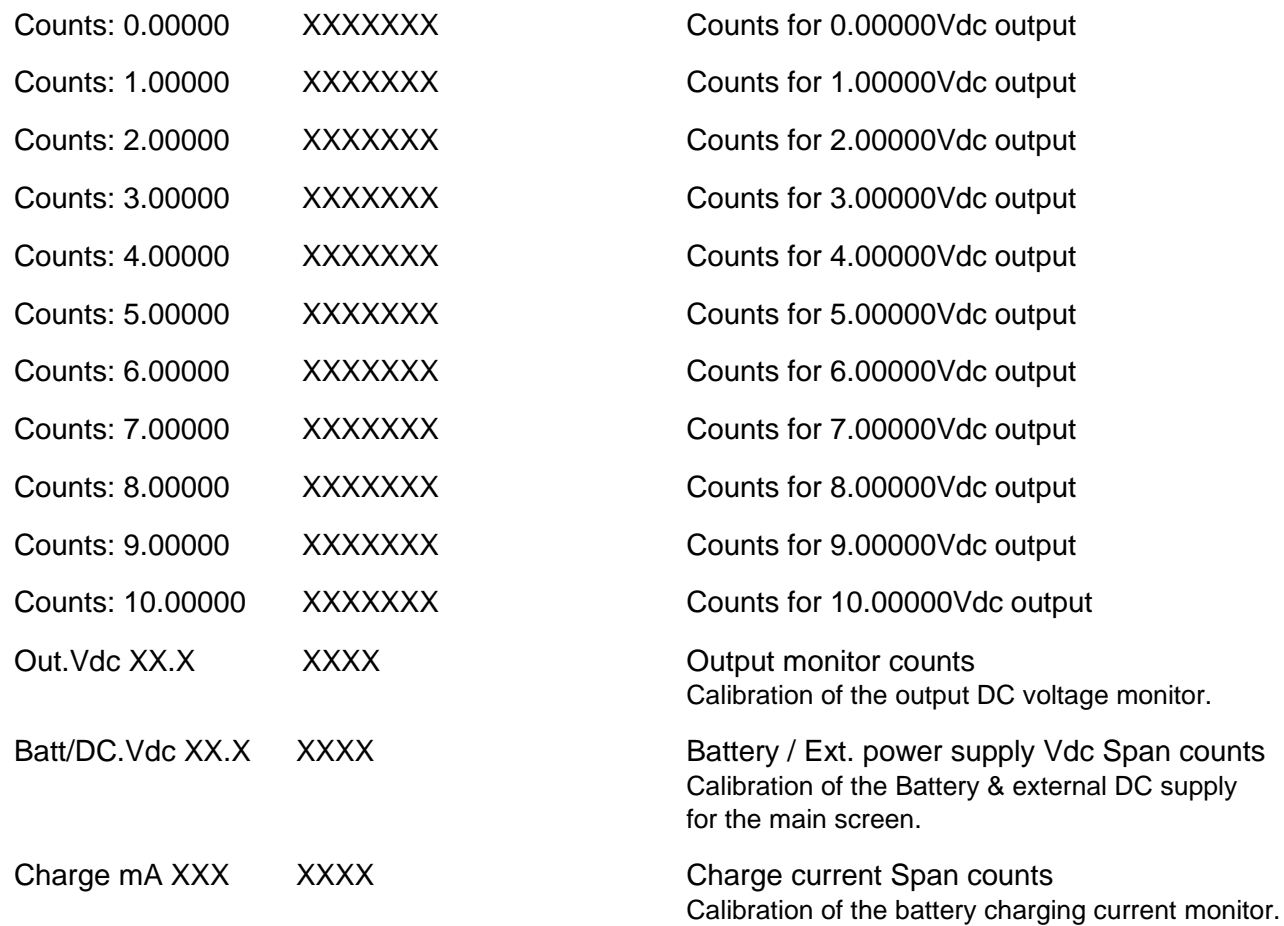

Use the menu options as detailed at the bottom of the screen to navigate the various entries, and the other buttons to make changes.

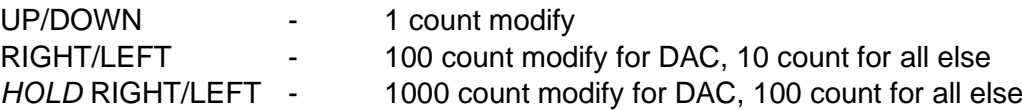

See the Calibration record as supplied with your PDVS2mini for the original factory settings.

Any changes to settings are saved to EEprom.

Note: If you decide to make any adjustments to the above settings/calibration then please record the original settings before you start.

9

# **PDVS2mini FIRMWARE UPGRADE (ATMEL AVRISP MKII)**

Occasionally updated software for both the PDVS2mini and the free Windows app may be available. The current version numbers/dates will also be published at [www.ianjohnston.com,](http://www.ianjohnston.com/) contact us to request the upgrade files.

The upgrade process I have tested with Win7 & Win10 only, however I cannot guarantee it will work for you. If the process fails your PDVS2mini may become inoperable until you are able complete the upgrade process successfully. Important: You do this at your own risk.

#### Required before you start:

An Atmel AVRISP mkII programmer (USB with 6-pin type header) is reg'd. The data line logic must be set to 3.3Vdc. If you are using a genuine Atmel AVRISPmkII then set J1 so that the programmer can deliver the correct 3.3Vdc logic levels. Other programmers may vary so please check.

A copy of AVRDUDESS, freely available here: http://blog.zakkemble.co.uk/avrdudess-a-gui-for-avrdude/

A .HEX file will be supplied for the upgrade.

The current calibration/settings will not be overwritten, but it is advisable to have them written down. Please refer to the ReadMe.txt file that accompanies the .HEX file for information and any additional instructions.

#### Procedure:

Remove the 4 screws on the top of the unit, then locate JP1 Power Bypass header and link it out. The PDVS2mini will switch on. Important: Use batteries only, do not use external DC power.

Connect the AVRISPmkII to the ICSP header on the Pcb. You will need a 6-pin (2x3) male-to-male header. Note the orientation.

Run AVRDUDESS and make the selections/options as follows:

- Programmer = Atmel AVR ISP mkII
- $-MCU = ATmeaa1284$
- $-$  Port  $=$  USB
- Under FLASH locate the new .HEX file

Important!, if the ICSP header is loose in the Pcb then hold it to one side so that all 6 contacts are made.

Press PROGRAM! on AVRDUDESS and the window at the bottom will show you the upload progress and should complete as shown (<30 secs).

That's it!......disconnect and don't forget to remove JP1 PWR BYPASS jumper, and re-boot the PDVS2mini.

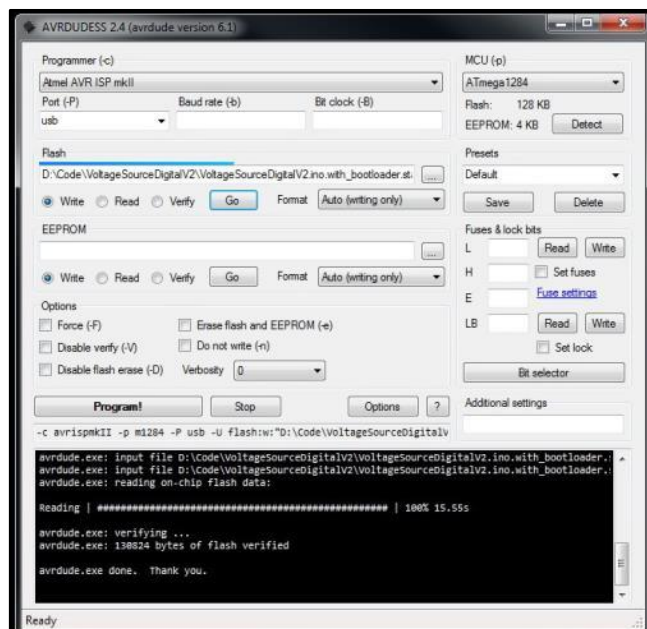

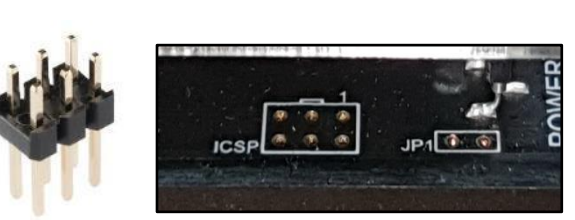

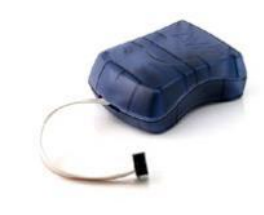

## **PDVS2mini FIRMWARE UPGRADE (ATMEL AVR DRAGON)**

An alternative method of updating the firmware is by using an Atmel AVR Dragon.

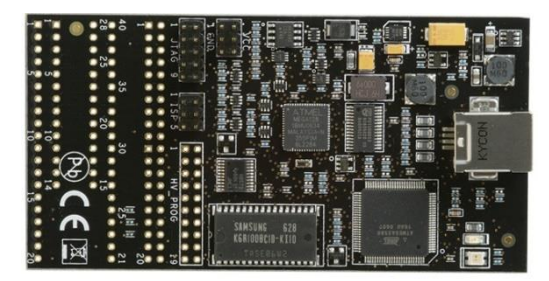

Launch Atmel Studio 7 and select TOOLS, DEVICE PROGRAMMING.

Connect the AVR Dragon to a USB port of your PC.

On the PDVS2mini bridge J1 (this selects 3.3V for ICSP). It is bridged by default.

On PDVS2mini (fresh batteries only, do NOT use DC power) fit a jumper to JP1 power bypass, the PDVS2mini will power up.

Connect an ISP cable (6-way both ends type) from the PDVS2mini ICSP header to the AVR Dragon ISP header (note orientation and pin1).

On Atmel Studio Select AVR DRAGON, ATmega1284, ISP……then hit APPLY.

The PDVS2mini will be interrogated, you should see the programming voltage report 3.3Vdc and if you select FUSES you should see the settings populate, hit LOCK BITS you should see the same…….don't touch anything, this is just proving the PDVS2mini is being interrogated live.

Go to MEMORIES and under FLASH select the HEX file, press PROGRAM. You should see the Erase, Program and then Verify cycles. This should take about 40secs total.

When finished unplug the PDVS2mini and remove JP1 power bypass.

#### **PDVS2mini WINDOWS APPLICATION**

The Serial comms interface is a free additional extra. The Windows app will be available to download at [www.ianjohnston.com.](http://www.ianjohnston.com/)

A suitable method of connecting to a Windows PC is required, the following example suggests using a serial TTL-USB comms adaptor. See page 6 (COMMS).

- Operation: Download the zip file containing the install files for the PDVS2mini app. Extract the files to a folder on your PC then double click on SETUP.EXE. Follow the on-screen prompts to install the app. If the app install fails then see below.
	- Turn on COMMS on the PDVS2mini by holding down the LEFT & RIGHT buttons.
	- Start the PDVS2mini Windows app.
	- Select the COM port.
	- Press CONNECT and the data will appear.

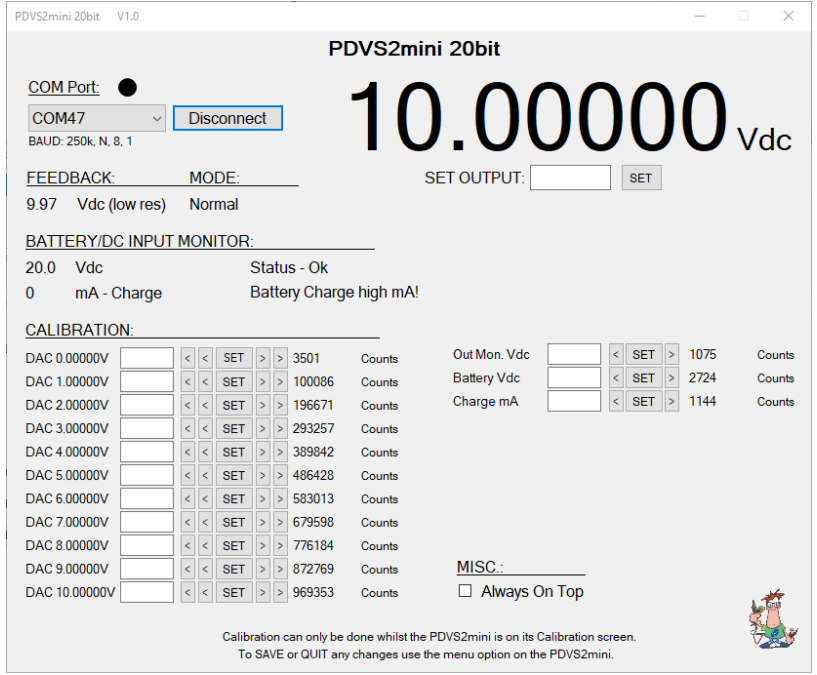

#### Windows app install fail?

Norton Antivirus and some other anti-virus apps recognize the SETUP.EXE file as containing a virus. This is a *false positive* and I have reported this to Norton etc. You will need to fix the issue before downloading or unzipping the files. Depending on your Antivirus software you should be able to whitelist the file.

# **HARDWARE**

The following relate to items on the Pcb (printed circuit board):

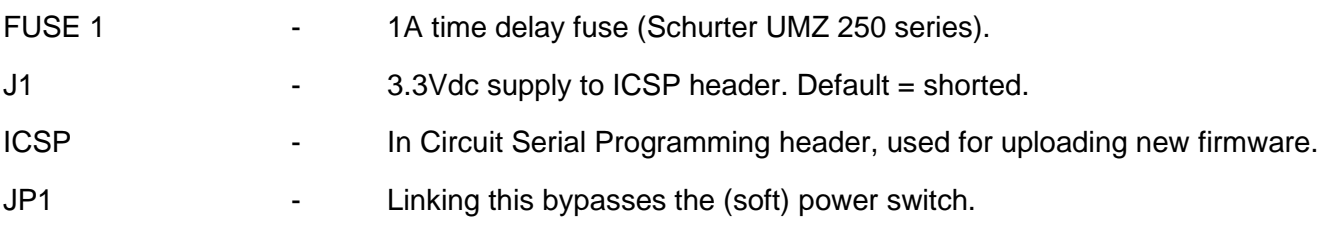

#### **FREQUENTLY ASKED QUESTIONS**

- Q. When charging batteries what should I observe?
- *A. If you want to see what's going on then go to the CALIBRATION screen and you will be able to observe the "Charge mA".*

*With a relatively flat set of batteries when you first start charging you should observe a constant current of around 220mA and "CHG" will be displayed (and a similar message on the MAIN screen). It will stay this way for some time until the charging system switches to constant voltage. When this happens you should observe the Charge mA slowly dropping. Eventually, when the mA drops below the "Charge Full mA" preset (see SETTINGS) the charging will cease and "OFF" will be displayed. At this point the MAIN screen will display "FULL". The charger disconnects from the batteries completely (DC pass-through), no trickle charging.*

- Q. Why does the charge current suddenly drop to 0mA from 200mA+ when I am charging the batteries in the PDVS2mini?
- *A. The Lithium-Ion PP3 batteries are charged in series, as are the two cells within each battery. It is important for successful charging that the batteries are the same capacity & type and have the same capacity of charge in them before trying to charge them. Failure to do this can mean the internal protection circuit of one of the batteries can detect a possible over charge and shutdown. The symptom of this is that when you are charging batteries within the PDVS2mini that it suddenly stops charging and the charge current drops to 0mA. To fix this, remove the batteries from the PDVS2mini and charge them separately in a standalone charger. This will match them again and you can return them to the PDVS2mini. If this problem persists then you may have a faulty/weak battery.*
- Q. Can I run the PDVS2mini without any batteries fitted?
- *A. You can, but depending on the accuracy and stability you are looking for on the output it's not recommended. External DC supplies can sometimes generate noise and ground loops into a system. Running on batteries negates this.This is also true when running with batteries and with the external DC Input connected.*
- Q. What power source can I use to charge the batteries?
- *A. Using the DC connector (tail) supplied you can use any electronic linear bench power supply that's capable of at least 250mA. Just set it to 20Vdc. At this voltage you can also run the unit permanently off the bench power*  supply. You can safely run it like this with the batteries installed because once the batteries fully charge the *charging circuit becomes disabled.*

*It is strongly advised to be very careful when using wall plug type power supplies since especially the linear type can output a much higher voltage than is printed.*

*Also, it is advised not to use wall type switch mode type power supplies as these can be notoriously noisy.*

- Q. Is there an Apple or Linux version of the PDVS2mini Windows app?
- *A. Unfortunately not, I am only able to write code for the Windows desktop. However, the ascii based serial protocol is available on request if you want to write your own.*
- Q. There's a blob of sealant on my Pcb covering some components?
- *A. This isn't a quality issue, but is infact protecting the DAC filter components from possible humidity issues. The sealant used is non-corrosive and designed for electronics.*
- Q. When I change the output by a least significant digit (10uV) the output sometimes does not change by much?
- *A. It is changing, it's just the INL affected step change between two bits may be so small it may not appear on your DMM, and due to rounding.*

## **PRODUCT DISCLAIMER & WARRANTY**

#### Disclaimer:

Information has been carefully checked and is believed to be accurate; however, no responsibility is assumed for inaccuracies. This software/firmware of the actual unit shipped may be subject to change and may differ from the contents of this manual.

Ian Johnston Engineering Ltd reserves the right to make changes without further notice to any products to improve reliability, function, or design. Ian Johnston Engineering Ltd does not assume any liability arising out of the application or use of any product or circuit; neither does it convey any license under its patent rights of others.

The general policy of Ian Johnston Engineering Ltd does not recommend the use of its products in life support, aircraft applications or other such critical activities wherein a failure or malfunction of the product may directly threaten life or injury. The user of Ian Johnston Engineering Ltd products in life support, aircraft applications or other such critical activities assumes all risks of such use and indemnifies Ian Johnston Engineering Ltd against all damages.

## Limited warranty:

Ian Johnston Engineering Ltd warrants only to the purchaser of the Product from Ian Johnston Engineering Ltd (the "Customer") that the product purchased from Ian Johnston Engineering Ltd (the "Product") will be free from defects in materials and workmanship under the normal use and service for which the Product was designed for a period of:

12 months from the date of purchase of the Product by the Customer.

Customer's exclusive remedy under this Limited Warranty shall be the repair or replacement, at Company's sole option, of the Product, or any part of the Product, determined by Ian Johnston Engineering Ltd to be defective. In order to exercise its warranty rights, Customer must notify Company.

# **Ian Johnston Engineering Ltd.**

# **CERTIFICATION & DECLARATION OF CONFORMITY FOR UKCA MARKING**

#### **COMPANY CONTACT DETAILS**

66 Martin Drive, Stonehaven Grampian Area, Scotland AB392LU Tel. 01569 765433 - Mob. 07835 391781 Email: ian@ianj.net

**Ian Johnston Engineering Ltd. Declares under their sole responsibility that their:** Handheld Precision Digital Voltage Source

Model: PDVS2mini

**complies with the Essential Requirements of the following UKCA (equivalent EU) Directives:** EMC Directive 2014/30/EU RoHS 2 Directive 2011/65/EU

**and further conforms with the following UKCA (equivalent EU) Harmonized Standard:** EN 61326-1:2013 Electrical equipment for measurement, control and laboratory use. EMC Requirements. General requirements. Electromagnetic compatibility, Electromagnetic radiation.

**Dated**: 01/01/2021

**Position of signatory**: Director

**Name of Signatory**: Ian Johnston

**Signed below**:

On behalf of Ian Johnston Engineering Ltd.

Ja Solotte

# **PDVS2mini – USER TEST / CALIBRATION RECORD**

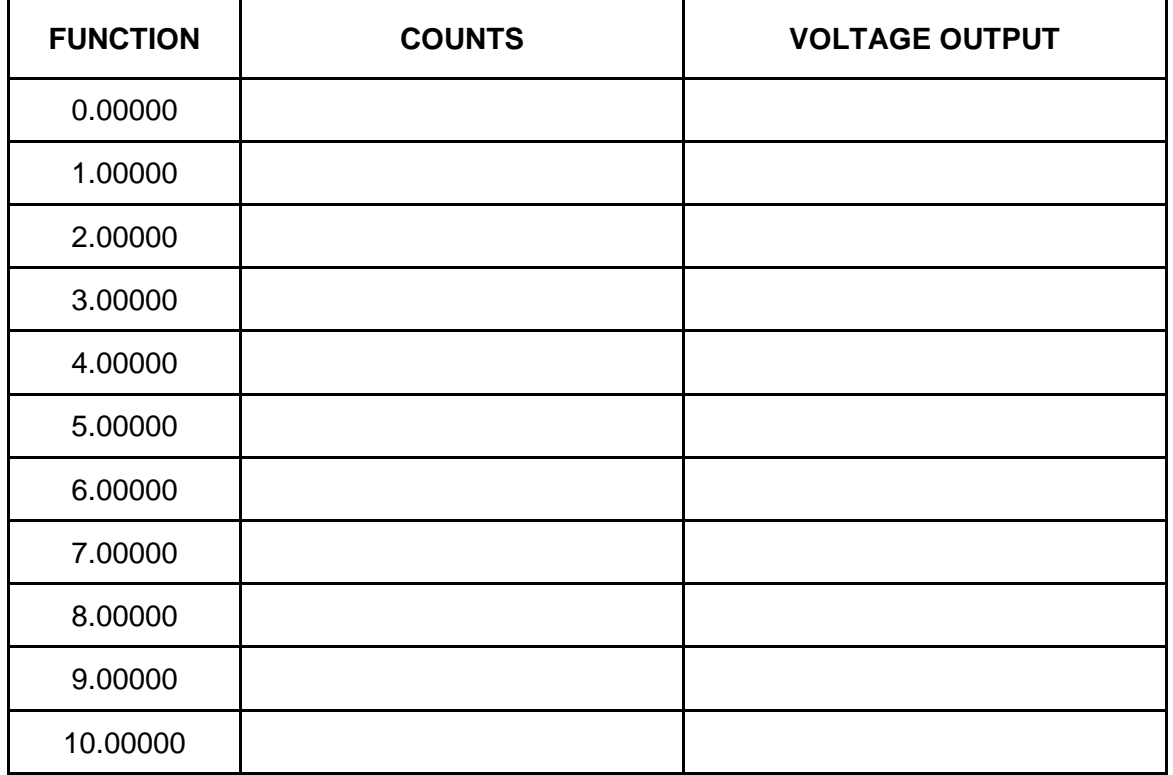

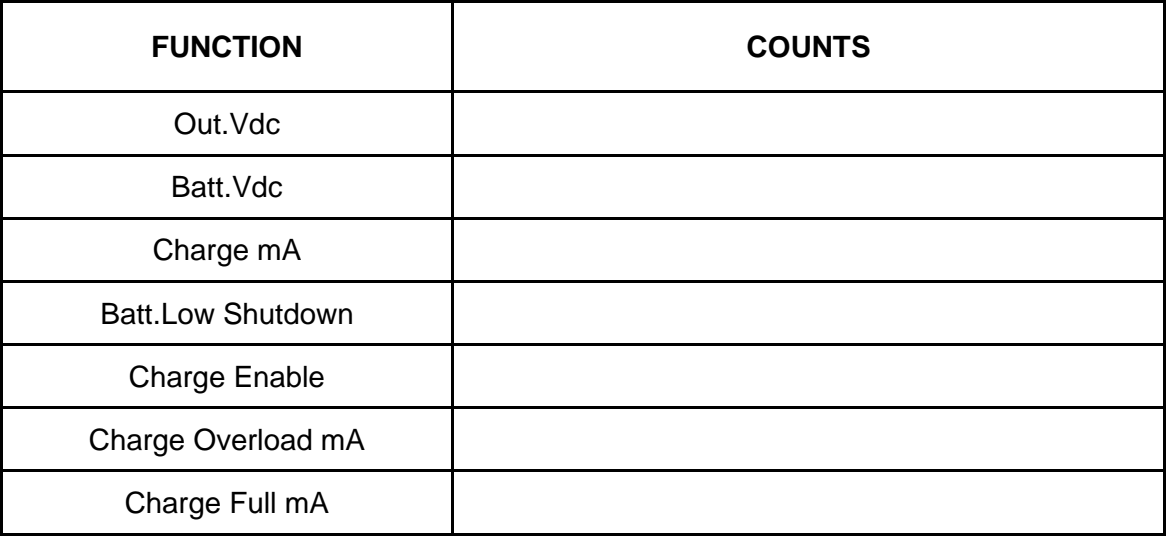

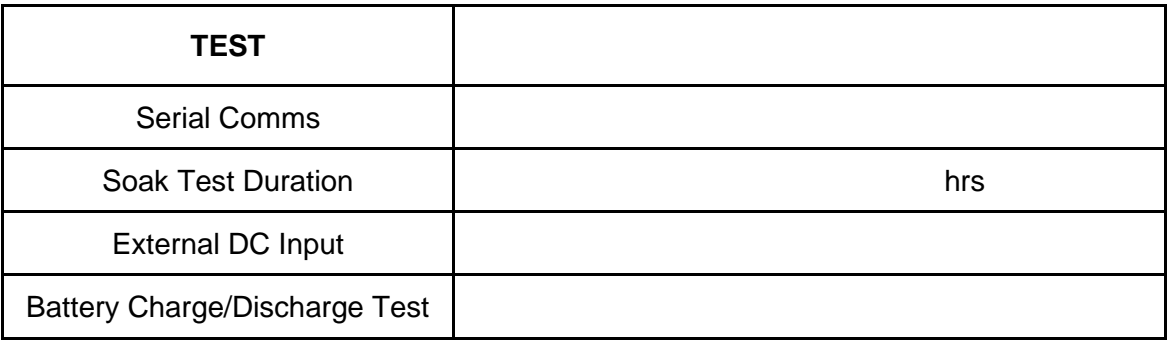

**Serial Number = Ambient Temperature = Date =**